# HP Client Automation Enterprise

# Management Applications

for the Enterprise Linux ES, AS, WS; SuSE Linux Enterprise Server; and Windows® operating systems

Software Version: 7.20

# Messages and Codes Guide

Manufacturing Part Number: None Document Release Date: August 2008 Software Release Date: July 2008

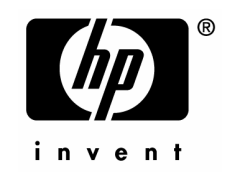

### Legal Notices

#### **Warranty**

The only warranties for HP products and services are set forth in the express warranty statements accompanying such products and services. Nothing herein should be construed as constituting an additional warranty. HP shall not be liable for technical or editorial errors or omissions contained herein.

The information contained herein is subject to change without notice.

#### Restricted Rights Legend

Confidential computer software. Valid license from HP required for possession, use or copying. Consistent with FAR 12.211 and 12.212, Commercial Computer Software, Computer Software Documentation, and Technical Data for Commercial Items are licensed to the U.S. Government under vendor's standard commercial license.

#### Copyright Notices

© Copyright 2004–2008 Hewlett-Packard Development Company, L.P.

#### Trademark Notices

Linux is a registered trademark of Linus Torvalds.

Microsoft®, Windows®, and Windows® XP are U.S. registered trademarks of Microsoft Corporation.

OpenLDAP is a registered trademark of the OpenLDAP Foundation.

PREBOOT EXECUTION ENVIRONMENT (PXE) SERVER Copyright © 1996-1999 Intel Corporation.

TFTP SERVER Copyright © 1983, 1993 The Regents of the University of California.

OpenLDAP Copyright 1999-2001 The OpenLDAP Foundation, Redwood City, California, USA. Portions Copyright © 1992-1996 Regents of the University of Michigan.

OpenSSL License Copyright © 1998-2001 The OpenSSLProject. Original SSLeay License Copyright © 1995-1998 Eric Young (eay@cryptsoft.com)

DHTML Calendar Copyright Mihai Bazon, 2002, 2003

### <span id="page-3-0"></span>Documentation Updates

The title page of this document contains the following identifying information:

- Software Version number, which indicates the software version.
	- The number before the period identifies the major release number.
	- The first number after the period identifies the minor release number.
	- The second number after the period represents the minor-minor release number.
- Document Release Date, which changes each time the document is updated.
- [Software R](#page-3-0)elease Date, which indicates the release date of this version of the software.

To check for recent updates or to verify that you are using the most recent edition, visit:

#### **http://h20230.www2.hp.com/selfsolve/manuals**

This site requires that you register for an HP Passport and sign-in. To register for an HP Passport ID, go to:

#### **http://h20229.www2.hp.com/pas[spo](#page-13-0)rt-registration.html**

Or click the **New users - please re[gist](#page-16-0)er** [link on the HP Pas](#page-16-0)sport login page.

You will also receive updated and new editions if you subscribe to the appropriate product support service. Contact your HP sales representative for details.

Table 1 below lists the changes that were made to this document.

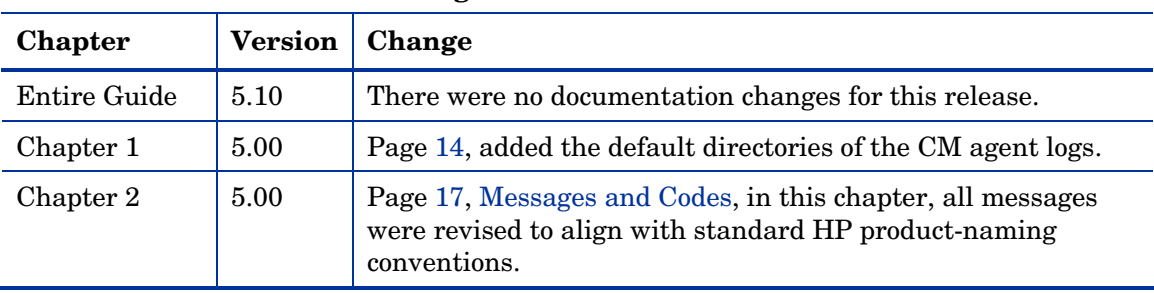

#### **Table 1 Documentation changes**

### Support

You can visit the HP Software support web site at:

#### **www.hp.com/go/hpsoftwaresupport**

This web site provides contact information and details about the products, services, and support that HP Software offers.

HP Software online software support provides customer self-solve capabilities. It provides a fast and efficient way to access interactive technical support tools needed to manage your business. As a valued support customer, you can benefit by using the support site to:

- Search for knowledge documents of interest
- Submit and track support cases and enhancement requests
- Download software patches
- Manage support contracts
- Look up HP support contacts
- Review information about available services
- Enter into discussions with other software customers
- Research and register for software training

Most of the support areas require that you register as an HP Passport user and sign in. Many also require an active support contract. To find more information about support access levels, go to the following URL:

#### **http://h20230.www2.hp.com/new\_access\_levels.jsp**

To register for an HP Passport ID, go to the following URL:

#### **http://h20229.www2.hp.com/passport-registration.html**

# Contents

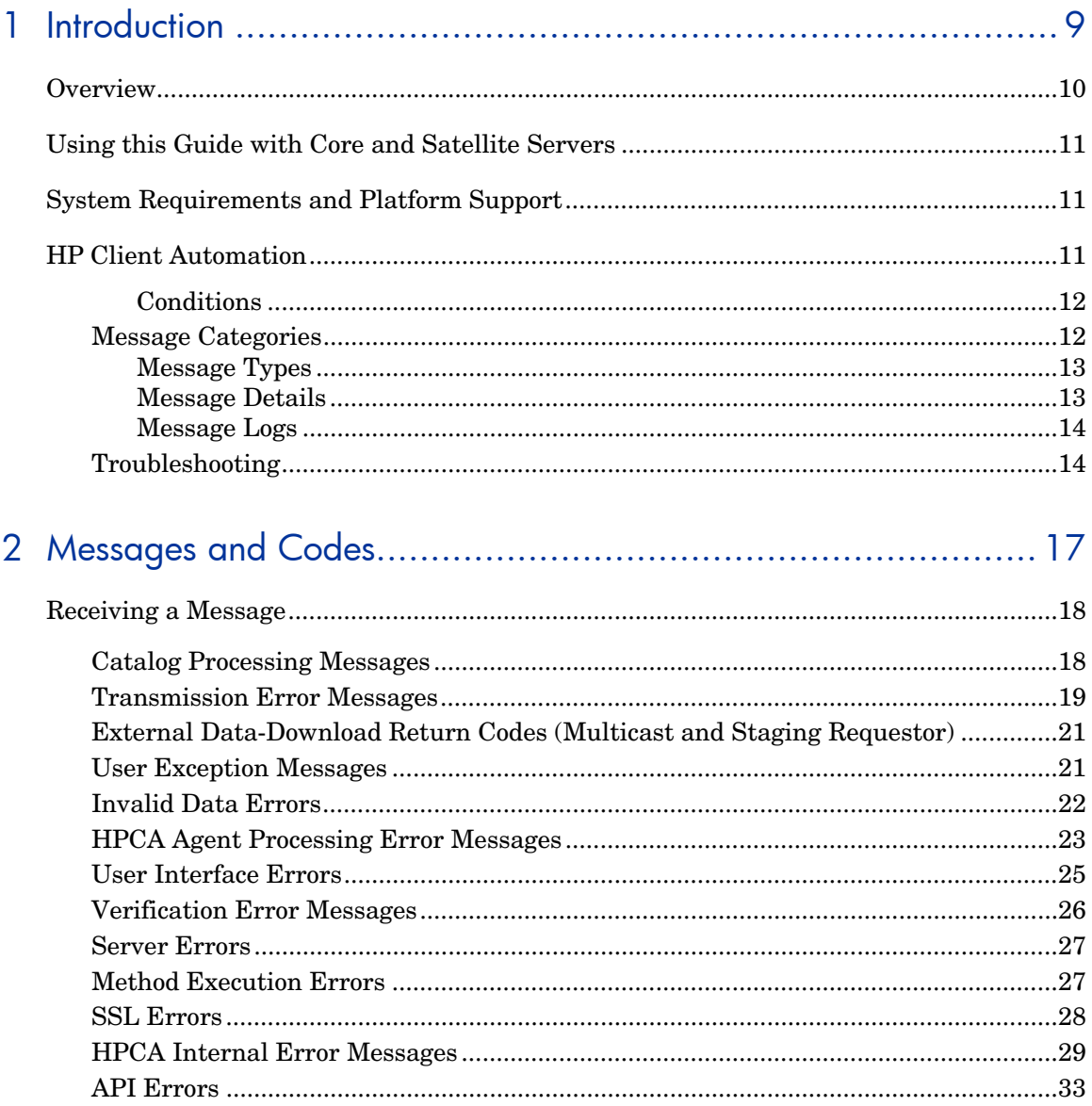

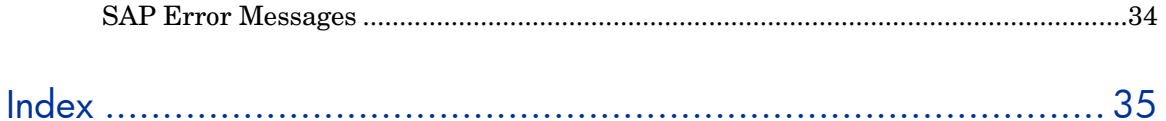

# 1 Introduction

#### This chapter offers:

- An overview of who this guide is for and what it covers
- The methods by which an **HP Client Automation agent** can connect to an **HP Client Automation Configuration Server**
- The conditions that are necessary in order to allow for an HPCA agent connect
- An overview of:
	- Message categories,
	- Message types,
	- Message details, and
	- Message logs
- Troubleshooting information

## **Overview**

The *HPCA Management Applications Messages and Codes Guide* is designed to increase an administrator's understanding of the messages that might be generated by the HP Client Automation agent (**HPCA agent**) *connect*  process. It also offers some probable causes for error situations, as well as remedial actions that can be taken.

The *Messages and Codes Guide* contains the following information.

- Numbers and descriptions of the HPCA messages and codes that are produced during the connect process.
- Possible causes of an error, and the steps that you need to take to troubleshoot and correct a problem.

This *Messages and Codes Guide* is for HP Client Automation (HPCA) administrators. The messages in this guide apply to the HPCA **management applications** products.

- **HP Client Automation Application Manager** agent (**Application Manager**),
- **HP Client Automation Application Self-service Manager** agent (**Application Self-service Manager**), and
- **HP Client Automation Inventory Manager** agent (**Inventory Manager**).

For additional information on these products, refer to:

- *HP Client Automation Application Manager and Application Selfservice Manager Installation and Configuration Guide* (*Application Manager and Application Self-service Manager Guide*)
- *HP Client Automation Inventory Manager Installation and Configuration Guide* (*Inventory Manager Guide*)

## <span id="page-10-0"></span>Using this Guide with Core and Satellite Servers

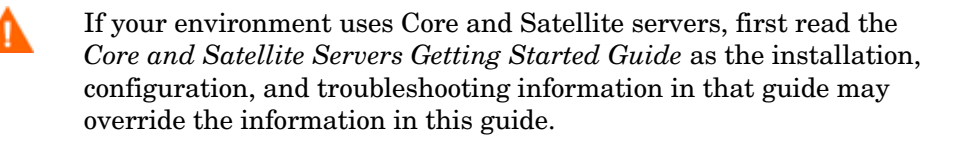

## System Requirements and Platform Support

For information about the platforms that are supported in this release, see the accompanying release notes.

### HP Client Automation

HP Client Automation is an agent-server application. The HPCA agent and the HP Client Automation Configuration Server (**Configuration Server**) connect and exchange information in order to manage the configuration of the HPCA agent desktop.

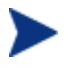

The Configuration Server was formerly known as "the Manager." Some of the tables in this document still use this reference in order to accommodate backward compatibility.

A connection between the HPCA agent and the Configuration Server—which houses the **HP Client Automation Configuration Server Database**  (**Configuration Server Database**, **CSDB**)—can be initiated in either of the following ways:

• **Manual Connect** 

The subscriber visits the HP web page.

• **Notify** 

The Configuration Server sends a message to the HPCA agent, which initiates a connect.

#### <span id="page-11-0"></span>• **Timed Connection**

A timer running on the HPCA agent host machine expires and initiates a connect.

The connect process consists of a number of steps, each of which executes one or more programs on the HPCA agent. These programs exchange information with the Configuration Server over a communications link.

#### **Conditions**

In order for the connect process to complete, the following conditions must be met:

- The Configuration Server must be running.
- The Configuration Server Database must be configured for the subscriber and for managing the subscriber's software applications.
- On the subscriber's computer there must be sufficient available resources for the programs that are associated with the connect process, and for the management of the subscriber's software applications.
- Hardware and communications links must be properly operating.

Even with these conditions met during the connect process, other conditions can exist or events (such as the inadvertent deletion of needed files) can arise that prevent a successful completion. When this happens, HPCA produces informational messages. These messages are enumerated and described in the sections that follow.

### Message Categories

The messages that HPCA can produce during the connect process are organized into the following categories.

**Table 2 Client Automation message categories** 

| API Errors               | <b>Catalog Processing</b>           |
|--------------------------|-------------------------------------|
| <b>Client Processing</b> | <b>External Data Download Codes</b> |

<span id="page-12-0"></span>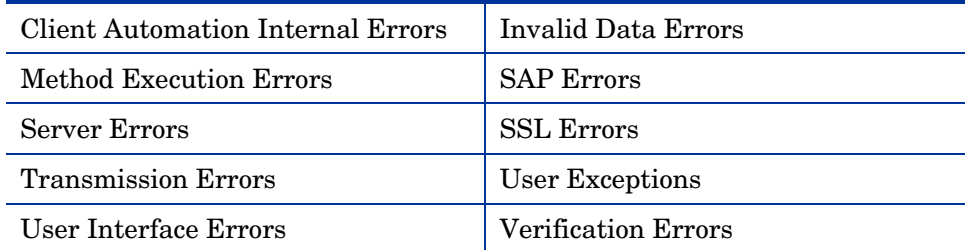

These categories are high-level indicators of which part of the connect process is active when the message is produced.

#### Message Types

There are two types of messages.

• **Note messages** 

provide information about a condition that allows the connect process to continue.

#### • **Error messages**

describe a condition that prevents the connect process from proceeding to a successful completion.

#### Message Details

The connect process issues messages in dialog boxes. The appearance of the dialog boxes will vary slightly, depending on whether the message is a **Note**  or an **Error**.

#### • **Note messages**

have a button, Details, which you can click in order to view additional information for the condition that triggered the message.

#### • **Error messages**

also have a Details button. When it is selected, the message box expands to display the **message number** (also called the **error code**), the **severity code**, and the **logs** that should be checked for additional information.

#### <span id="page-13-0"></span>Message Logs

When a message is issued, its number and text are recorded in the appropriate log on the subscriber's computer. The log files are located in the  $log$  subdirectory of the directory in which the HPCA agent was installed. The default directories for log files are listed below.

- UNIX: opt/HP/CM/Agent/log
- Windows: C:\Program Files\Hewlett-Packard\CM\Agent\log

There are three log files into which the messages might be written.

- RADPINIT.LOG
- RADCONCT.LOG
- RADAPI.LOG

If the cause of an error is not im[mediately ap](#page-11-0)parent, note the steps that were taken immediately before the message appeared.

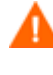

Do not do anything with Client Automation until the log files are copied to a backup location. This will preserve information that might prove valuable in resolving the issue.

### **Troubleshooting**

The first step in troubleshooting is to determine the cause of the error. Start with the four conditions listed in Conditions on page 12 as the basis of this inquiry.

- *Was the Configuration Server running during the entire connect process?*  There might have been a power failure, or a software or hardware problem on the Configuration Server computer. A call to the operators of the Configuration Server's computer can determine this.
- *Is the Configuration Server Database correctly configured for the subscriber, and for managing the subscriber's software applications?*  The administrator of Client Automation is responsible for configuring the Configuration Server Database, and should be consulted to verify that the

subscriber and the software applications that are being managed by Client Automation are properly configured for the subscriber's computer.

• *On the subscriber's computer, are there sufficient resources for the programs that are associated with the connect process, and for managing the subscriber's software applications? Are the hardware and communication links operating properly?*  Check the resources on the subscriber's computer. Is there enough memory and free disk space? Run scandisk to verify the file system. Check the system an[d device settings in th](#page-16-0)e Control Panel and verify that the computer is properly configured and all devices are properly functioning.

Once the cause has been determined, evaluate the consequences. Usually, the primary consequence is that HPCA-managed software applications are not installed or configured properly on the subscriber's computer. If the cause was transient, such as the Configuration Server being unavailable or the communications link being severed, remedial action could be as simple as retrying the connect. Less transient error causes, such as a lack of free disk space and hardware failure, need to be fixed before a connect can occur.

The tables in Chapter 2, Messages and Codes, offer:

- Probable causes for the Client Automation messages, and
- Suggested remedial actions.

# <span id="page-16-0"></span>2 Messages and Codes

#### This chapter offers:

• A listing of the various HPCA messages which are divided into groups; each group is associated with a different phase in the connect process

## <span id="page-17-0"></span>Receiving a Message

All HPCA messages are numbered. The numbering is divided i[nto grou](#page-17-0)ps, each of which is associated with a different phase in the connect process.

This chapter contains the HPCA messages in tables based on the connectprocess phases.

### Catalog Processing Messages

Catalog-processing messages can be produced as the HPCA agent attempts to create and populate the Service List, from which the subscriber can select applications to install, verify, and uninstall. Except as noted in Table 3 below, the probable cause is corruption of the Service List either on the subscriber's desktop or in the Configuration Server Database.

Consult your Configuration Server Database administrator.

| <b>Number</b> | <b>Text</b>                                                                  | <b>Type</b> | <b>Additional Information</b>                                              |
|---------------|------------------------------------------------------------------------------|-------------|----------------------------------------------------------------------------|
| 100           | Error obtaining catalog from<br>manager. Verify Userid and<br>retry request. | Error       | Select Refresh Catalog and verify the<br>user ID.                          |
| 101           | Unique Identifier missing<br>from this item in catalog.                      | Error       |                                                                            |
| 102           | Name missing from this item<br>in catalog.                                   | Error       | An application that lacks a name is<br>configured in the software catalog. |
| 103           | Description missing from this<br>item in catalog.                            | Error       |                                                                            |
| 104           | Unable to create a directory<br>to store catalogs from this<br>Manager.      | Error       | Possible problem with security<br>rights.                                  |
| 105           | Unable to create a directory<br>for this catalog.                            | Error       | Contact your system administrator<br>for assistance.                       |

**Table 3 Catalog processing messages** 

<span id="page-18-0"></span>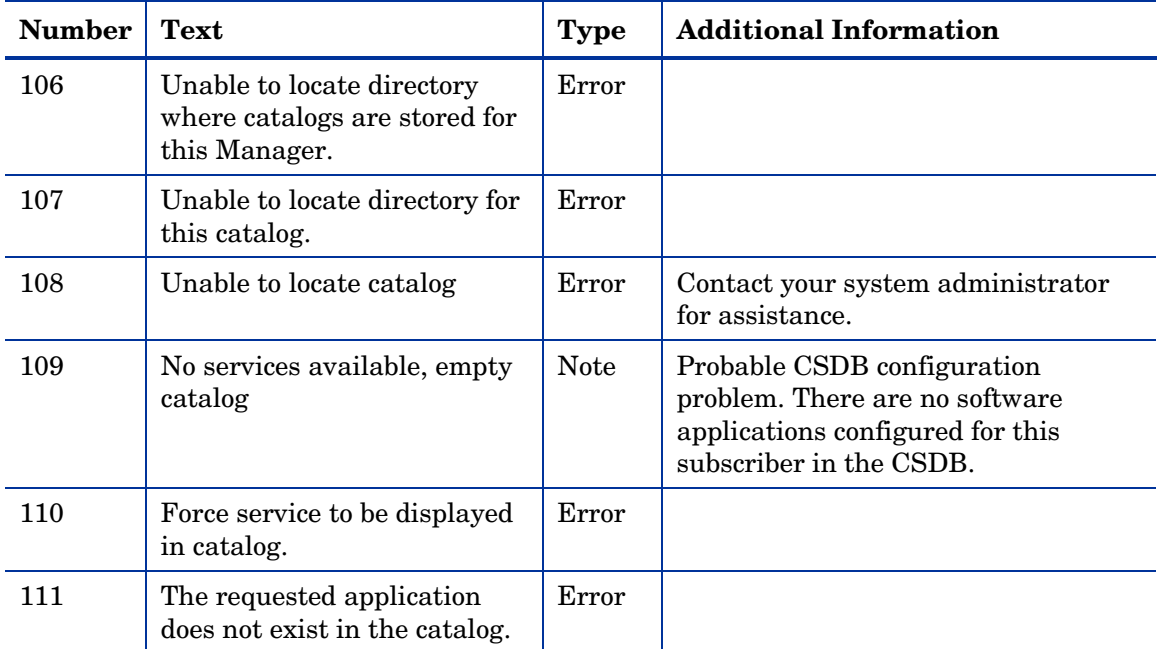

### Transmission Error Messages

Transmission errors indicate that there is a problem establishing or maintaining the communications link with the Configuration Server. The Configuration Server might not be running, or there could be a problem with its host. Contact the operator of the Configuration Server computer to determine if it is running.

Another potential cause is lack of connectivity to the Configuration Server computer. Verify that the HPCA agent has connectivity to it by running the PING program from an MS-DOS session. Type

**PING** *ip address* 

on the command line, where *ip address* is the IP address of the Configuration Server host machine. If the connectivity is good, a line will be displayed in the MS-DOS session window indicating the transmission time for each successful packet that was exchanged.

| <b>Number</b> | <b>Text</b>                                                   | <b>Type</b> | <b>Additional Information</b>                                                           |
|---------------|---------------------------------------------------------------|-------------|-----------------------------------------------------------------------------------------|
| 200           | Unable to perform request -<br>connection to manager failed.  | Error       | Configuration Server not running or<br>stopped running during the connect<br>process.   |
| 201           | Invalid record received from<br>Manager.                      | Error       |                                                                                         |
| 202           | Template not received from<br>Manager.                        | Error       |                                                                                         |
| 203           | Instance not received from<br>Manager.                        | Error       |                                                                                         |
| 204           | Data not received from<br>Manager.                            | Error       |                                                                                         |
| 205           | Requested object not found.                                   | Error       |                                                                                         |
| 206           | Error sending data to server.                                 | Error       | Contact your system administrator for<br>assistance.                                    |
| 207           | Error receiving data from<br>server.                          | Error       |                                                                                         |
| 208           | Received patch from<br>Manager instead of full file.          | Error       |                                                                                         |
| 209           | Error transferring physical<br>application files from server. | Error       | HPCA agent failed to get files.<br>Contact your system administrator for<br>assistance. |
| 210           | Expected files not found on<br>server.                        | Error       |                                                                                         |
| 211           | HPCA could not connect thru<br>proxy server.                  | Error       |                                                                                         |

**Table 4 Transmission error messages** 

### <span id="page-20-0"></span>External Data-Download Return Codes (Multicast and Staging Requestor)

| <b>Number</b> | <b>Text</b>                                                                        | <b>Type</b> |
|---------------|------------------------------------------------------------------------------------|-------------|
| 240           | No error, all data files successfully downloaded from the requested<br>source.     | <b>Note</b> |
| 241           | Not all data files could be downloaded from the requested source.                  | Error       |
| 242           | Not all data files found at the requested source, do not try alternate<br>sources. | Error       |
| 243           | The data files will be downloaded at a later time via multicast.                   | <b>Note</b> |
| 244           | The Internet Explorer is set to work offline.                                      | Error       |

**Table 5 External data-download return codes** 

### User Exception Messages

| <b>Number</b> | <b>Text</b>                                                | <b>Type</b> | <b>Additional Information</b>                                                                  |
|---------------|------------------------------------------------------------|-------------|------------------------------------------------------------------------------------------------|
| 319           | Sign-on failed - invalid user<br>ID-password combination.  | Error       | Verify user ID and password. Click<br><b>Refresh</b> to retry.                                 |
| 320           | Sign-on panel cancelled.                                   | <b>Note</b> | Subscriber clicked <b>Cancel</b> in the<br>Logon dialog box.                                   |
| 321           | Cancelled at user's request.                               | <b>Note</b> | Cancels the entire process.                                                                    |
| 322           | Versioning not available.                                  | <b>Note</b> | Versioning is a feature of the<br>Application Manager; it is not<br>installed on the computer. |
| 323           | User could not be<br>authenticated on the proxy<br>server. | Error       |                                                                                                |
| 324           | Cancelled service at user's<br>request.                    | <b>Note</b> | Cancels only this service, but will<br>continue the installation of additional<br>services.    |

**Table 6 User exception messages** 

<span id="page-21-0"></span>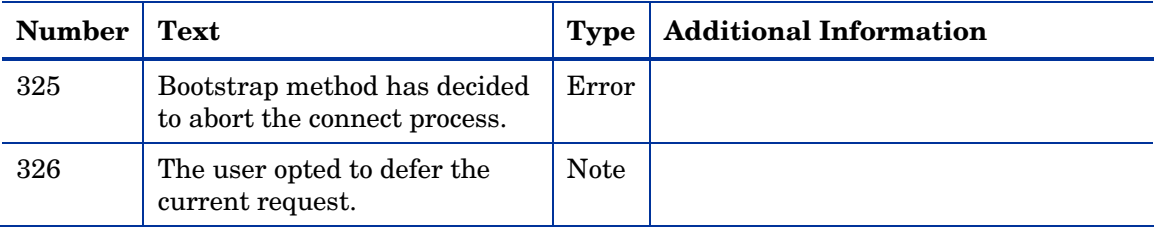

### Invalid Data Errors

Invalid data errors indicate probable corruption in the Configuration Server Database.

Contact your CSDB administrator and preserve your log files for further analysis.

| <b>Number</b> | <b>Text</b>                                                    |
|---------------|----------------------------------------------------------------|
| 450           | Missing ZRSCSIZE variable.                                     |
| 451           | Invalid object id.                                             |
| 452           | Missing ZOBJID variable.                                       |
| 453           | Missing ZOBJDATE variable.                                     |
| 454           | Missing ZOBJTIME variable.                                     |
| 455           | Missing ZOBJCRC variable.                                      |
| 456           | Error fetching path information.                               |
| 457           | Missing ZRSCCFIL variable.                                     |
| 458           | Variable is empty.                                             |
| 459           | Local object instance name missing.                            |
| 460           | 'More Info' URL missing from service.                          |
| 461           | Catalog is either incompatible or corrupted.                   |
| 462           | Missing variable.                                              |
| 463           | Invalid ownership specified in database.                       |
| 464           | The application package contains path that cannot be resolved. |

**Table 7 Invalid data error messages** 

<span id="page-22-0"></span>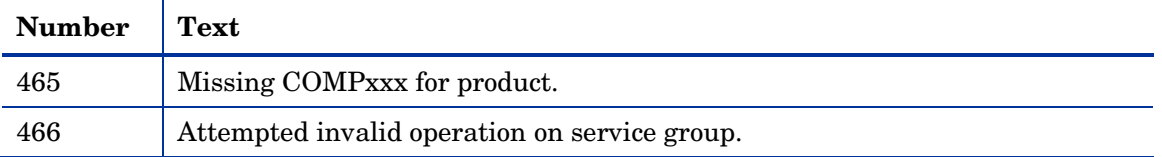

### HPCA Agent Processing Error Messages

HPCA agent processing errors are usually caused by a malfunction, incorrect configuration, or misuse of the subscriber's desktop. Possibilities include:

- Incomplete HPCA agent self-maintenance that has resulted in HPCA modules of different release levels attempting to interact on the desktop;
- Lack of necessary system resources or available memory on the desktop;
- Conflicting concurrent processes, such as deleting files or running a disk re-organization program, on the desktop.

| <b>Number</b> | <b>Text</b>                                                                                | <b>Type</b> | <b>Additional Information</b>                            |
|---------------|--------------------------------------------------------------------------------------------|-------------|----------------------------------------------------------|
| 500           | Error opening file.                                                                        | Error       |                                                          |
| 501           | Error writing data to<br>file.                                                             | Error       |                                                          |
| 502           | This application could<br>not be repaired<br>locally; connect to the<br>Manager to fix it. | Error       |                                                          |
| 503           | Error reopening file,<br>for checkpoint restart.                                           | Error       |                                                          |
| 505           | Error decompressing<br>data.                                                               | Error       |                                                          |
| 506           | Insufficient disk space<br>to install application.                                         | Error       | Free up additional disk space and re-try the<br>connect. |
| 507           | Error creating<br>directory.                                                               | Error       |                                                          |

**Table 8 HPCA agent processing error messages** 

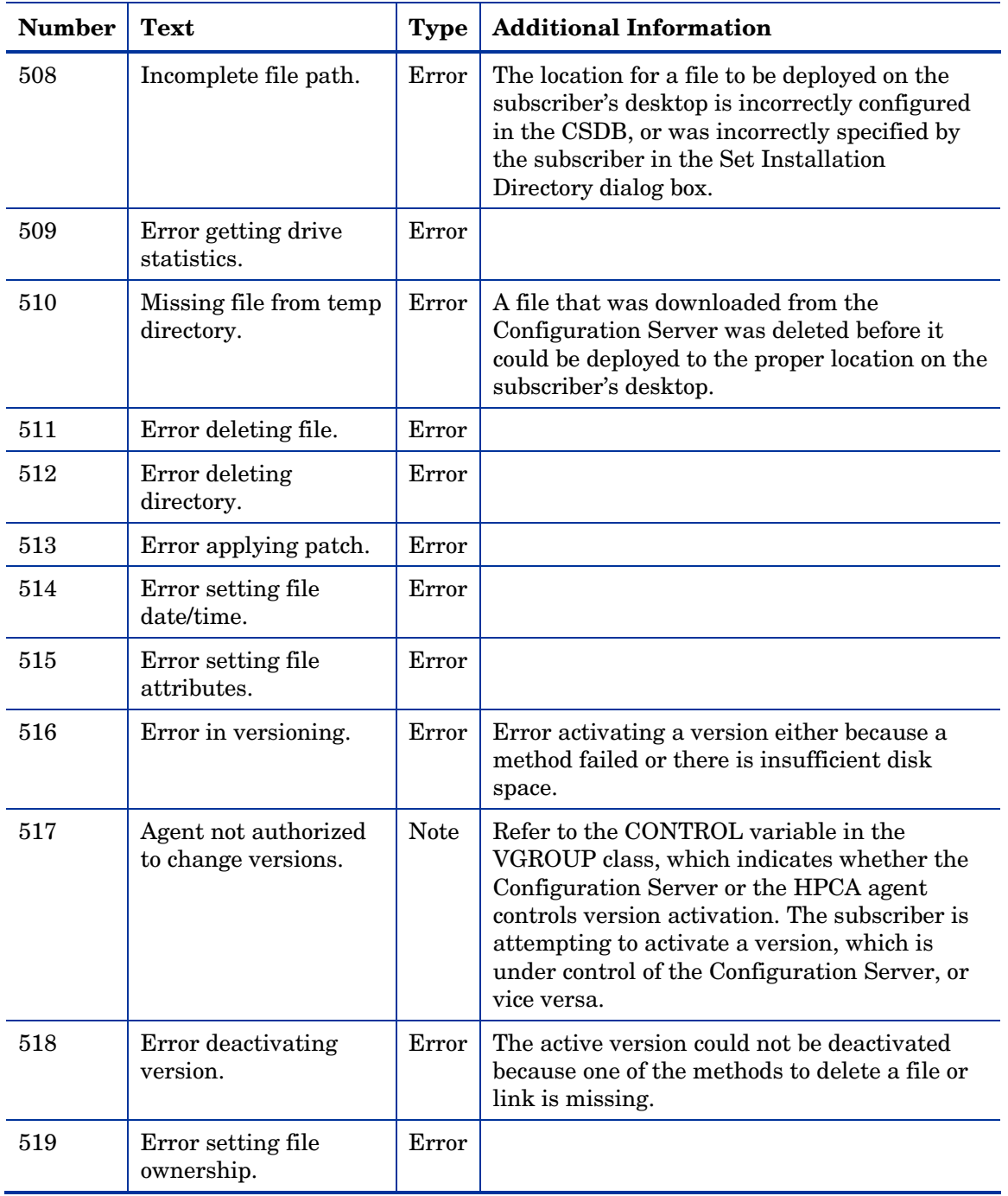

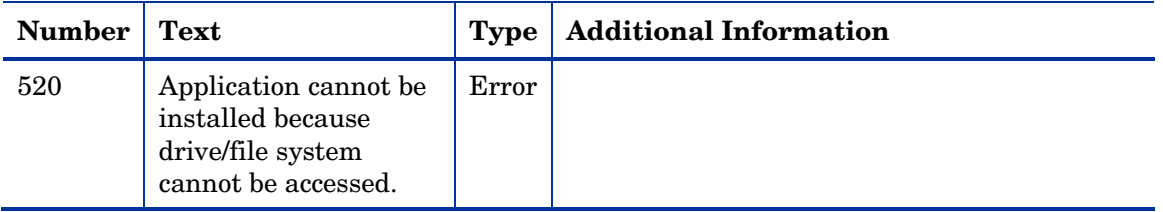

### User Interface Errors

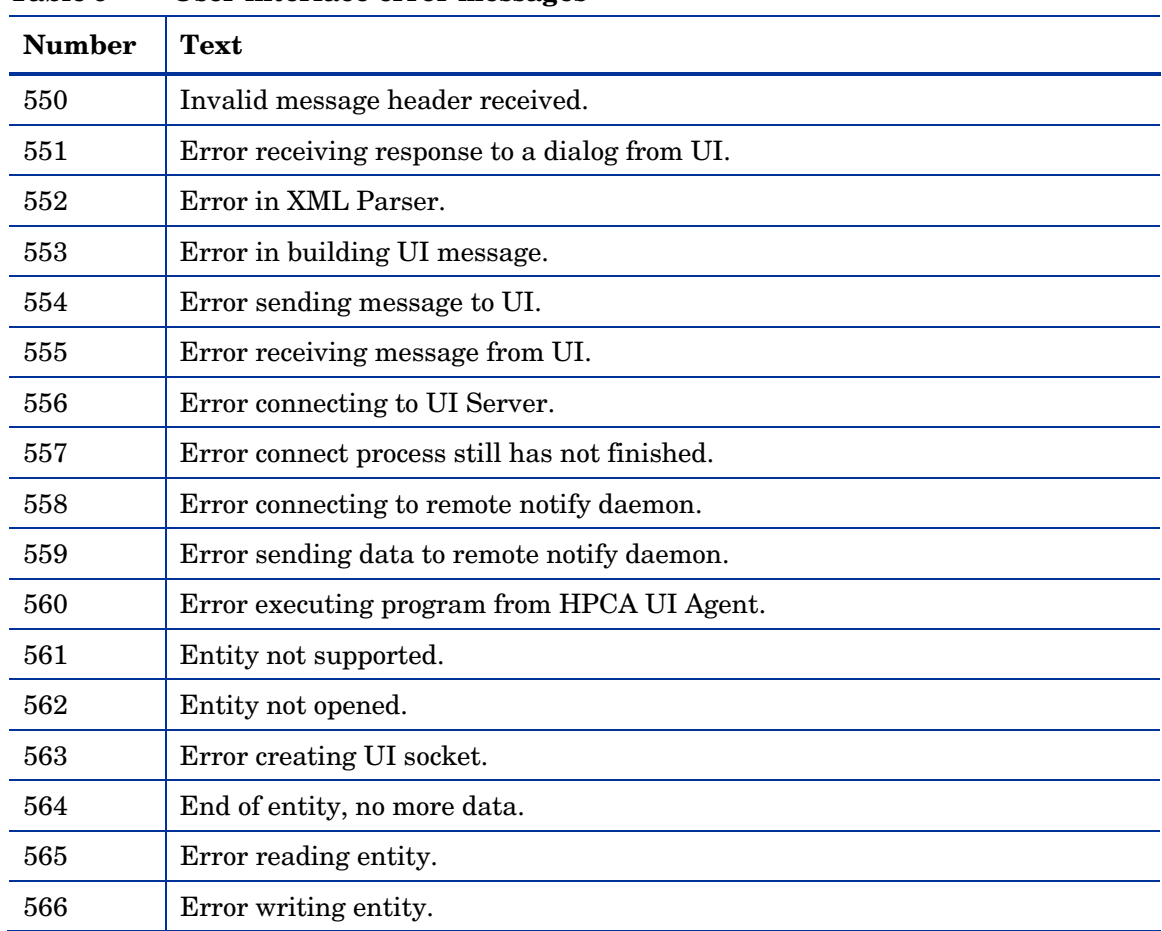

#### **Table 9 User interface error messages**

### <span id="page-25-0"></span>Verification Error Messages

Verification errors occur when the subscriber attempts to verify files on the subscriber's desktop, according to the verification settings configured for those files in the Configuration Server Database. These errors can indicate damage to the file on the subscriber's desktop or incorrect configuration of the verification option settings for the file in the CSDB.

You can correct the former by having HPCA repair the software application. To correct the latter, consult your CSDB administrator.

| <b>Number</b> | <b>Text</b>                                                                                         | <b>Type</b> |
|---------------|----------------------------------------------------------------------------------------------------|-------------|
| 600           | Verification of resources failed for one or more Applications.                                      | Error       |
| 601           | Resource CRC does not match.                                                                        | Error       |
| 602           | Resource size does not match.                                                                       | Error       |
| 603           | Desktop file is newer.                                                                              | Error       |
| 604           | Desktop file is older.                                                                              | Error       |
| 605           | Missing file.                                                                                       | Error       |
| 606           | Missing directory.                                                                                  | Error       |
| 607           | Environment has changed. Application needs to be updated.                                           | <b>Note</b> |
| 608           | Environment has changed and some resources failed verification.<br>Application needs to be updated. | Error       |
| 609           | Some of the data files are missing from temporary storage.                                          | Error       |
| 610           | Resource internal version does not match.                                                           | Error       |
| 611           | File is maintained by the Windows File Protection system.                                           | Error       |
| 612           | Desktop file has wrong UID.                                                                         | Error       |
| 613           | Desktop file has wrong GID.                                                                         | Error       |
| 614           | Desktop file has wrong permissions.                                                                 | Error       |
| 615           | Missing link.                                                                                       | Error       |
| 616           | File is maintained by the Desktop DNA.                                                              | <b>Note</b> |

**Table 10 Verification error messages** 

### <span id="page-26-0"></span>Server Errors

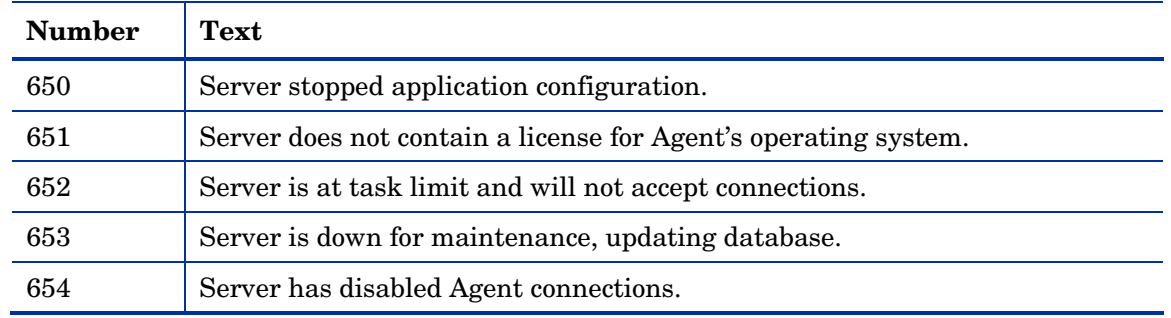

#### **Table 11 Server error messages**

### Method Execution Errors

**Methods** are programs that run on the subscriber's desktop as part of the connect process. The methods can be supplied by HP or by the subscriber. Method-execution errors indicate that a problem occurred while running one of these methods. Typical problems include misspelling the method name (resulting in a "File not found" condition), coding invalid parameters on the method's command line, and lack of needed system resources or memory to run the method. Usually, the cause is incorrect configuration of an instance in the Configuration Server Database.

Contact the CSDB administrator for assistance and preserve the logs for further analysis.

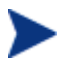

If the error occurred in a method that was not supplied by HP, contact the developer of the method.

#### **Table 12 Method execution error messages**

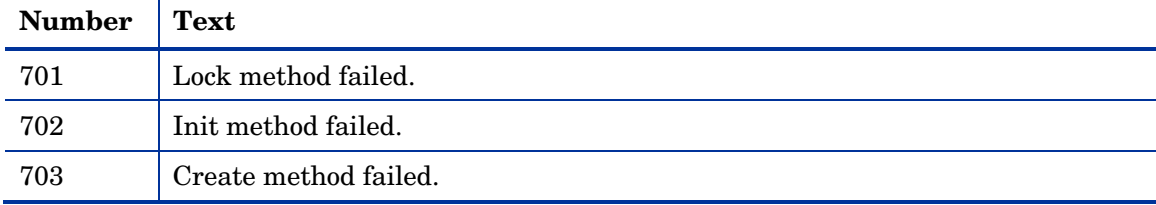

<span id="page-27-0"></span>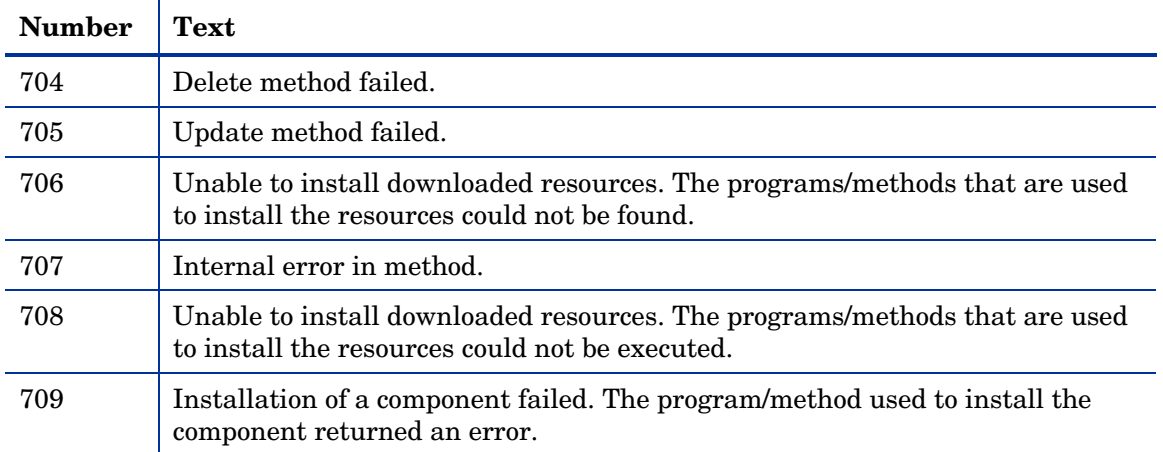

### SSL Errors

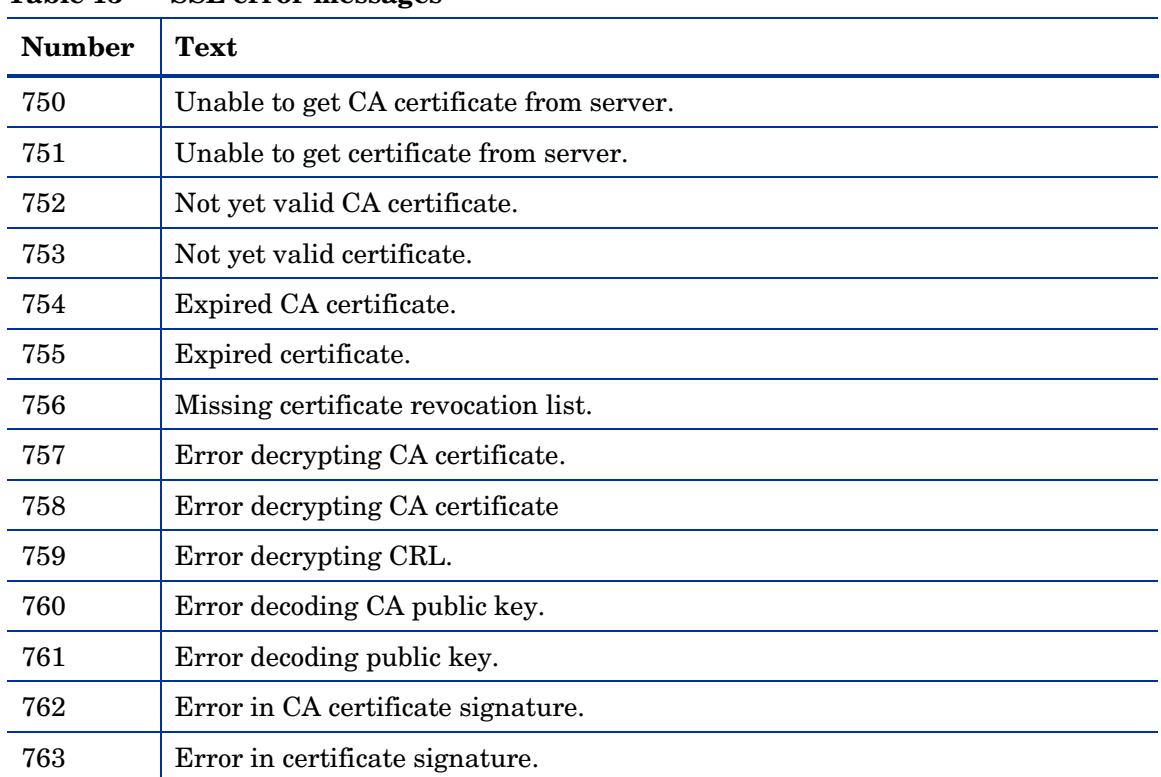

#### **Table 13 SSL error messages**

<span id="page-28-0"></span>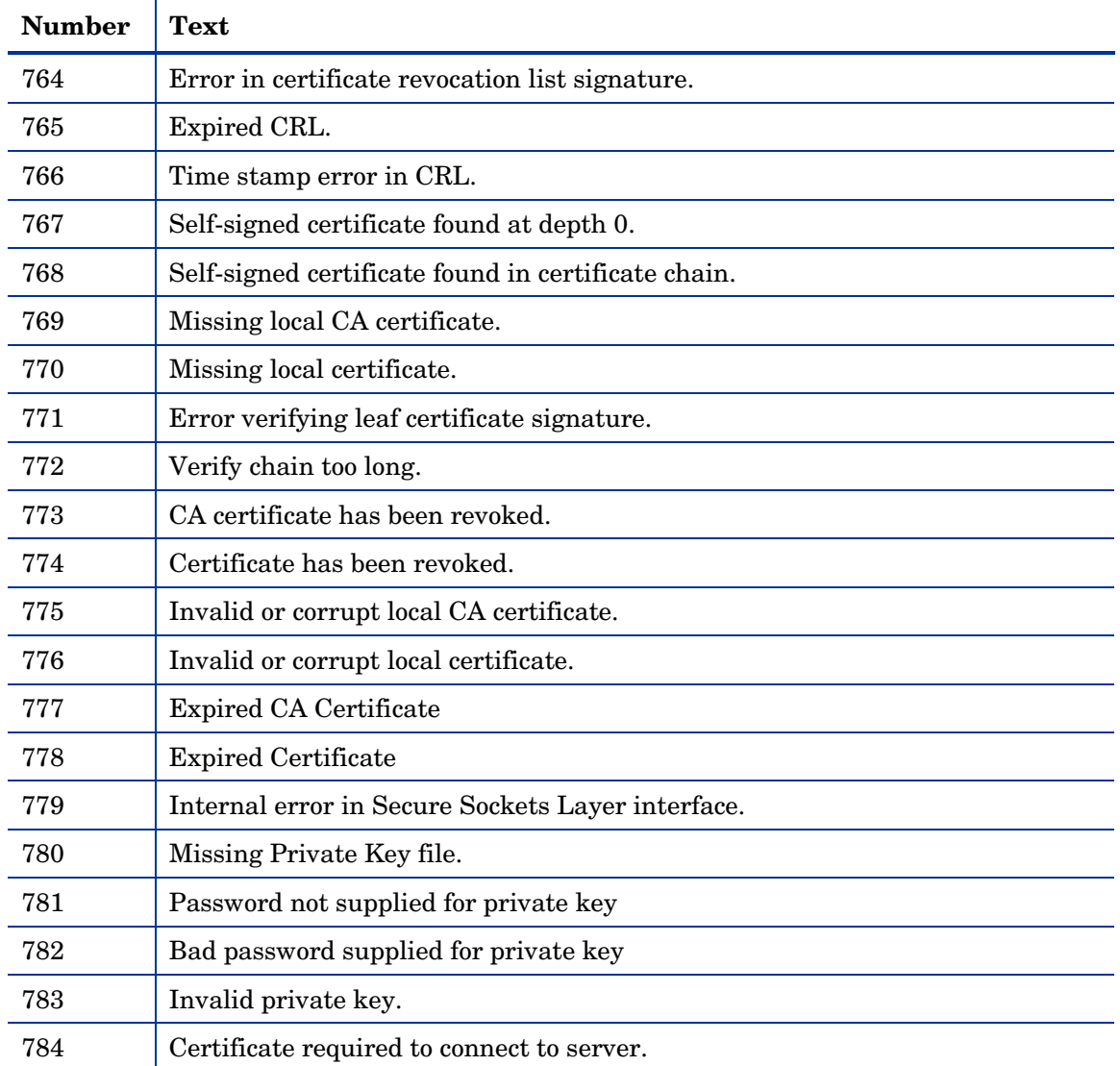

### HPCA Internal Error Messages

Internal errors occur when HPCA encounters an unexpected condition. Possible causes include corruption of HPCA desktop objects, incompletely applied HPCA self-maintenance, and conflicting processes running concurrently on the desktop. HPCA desktop objects can be inspected and

modified, if necessary, using the **HP Client Automation Administrator Agent Explorer** (**Admin Agent Explorer**).

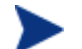

Preserve the logs for further analysis and contact technical support.

| <b>Number</b> | <b>Text</b>                                                      |             | <b>Additional Information</b>                                                |
|---------------|------------------------------------------------------------------|-------------|------------------------------------------------------------------------------|
| 800           | Internal error                                                   | Error       |                                                                              |
| 801           | Error allocating RAM.                                            |             |                                                                              |
| 802           | Null object pointer.                                             | Error       |                                                                              |
| 803           | Invalid arguments to function.                                   | Error       |                                                                              |
| 804           | Error getting template.                                          | Error       |                                                                              |
| 805           | Error getting instance.                                          | Error       |                                                                              |
| 806           | Insufficient buffer size.                                        | Error       |                                                                              |
| 807           | Empty object.                                                    | Error       |                                                                              |
| 808           | Invalid heap number                                              | Error       |                                                                              |
| 809           | Invalid password.                                                | Error       |                                                                              |
| 810           | Reboot required to complete request.                             | <b>Note</b> |                                                                              |
| 811           | Machine is being rebooted to complete<br>request.                | <b>Note</b> | The subscriber okayed the<br>reboot request to complete<br>the installation. |
| 812           | No configuration changes required.                               | <b>Note</b> |                                                                              |
| 813           | Invalid template.                                                | Error       |                                                                              |
| 814           | Failed to start graphical progress<br>indicator                  | <b>Note</b> |                                                                              |
| 815           | Error occurred trying to save local<br>information               | Error       |                                                                              |
| 816           | Error adding heap to local object.                               | Error       |                                                                              |
| 817           | Unable to process request - could not<br>read local information. | Error       |                                                                              |
| 818           | Null pointer.                                                    | Error       |                                                                              |

**Table 14 HPCA internal error messages** 

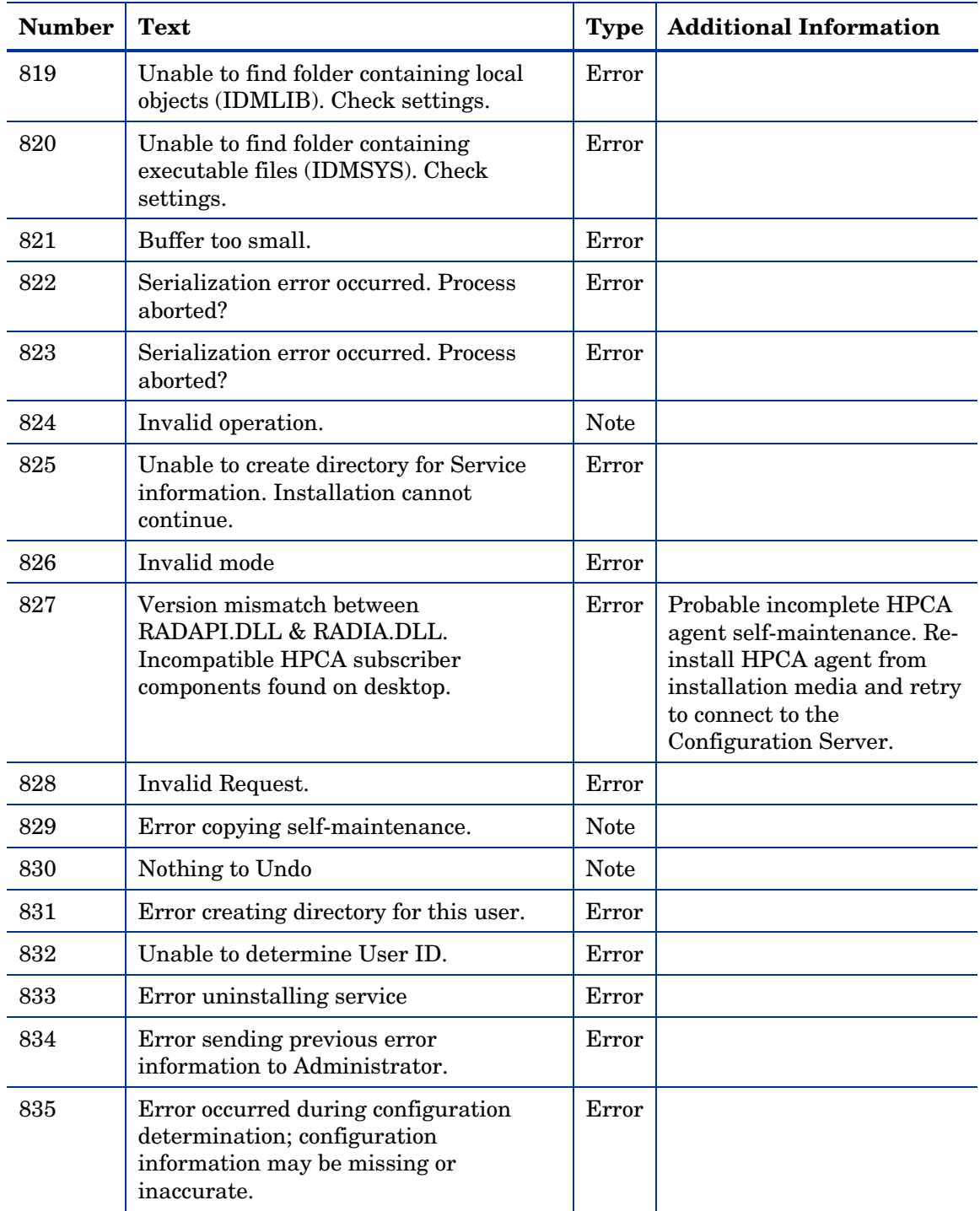

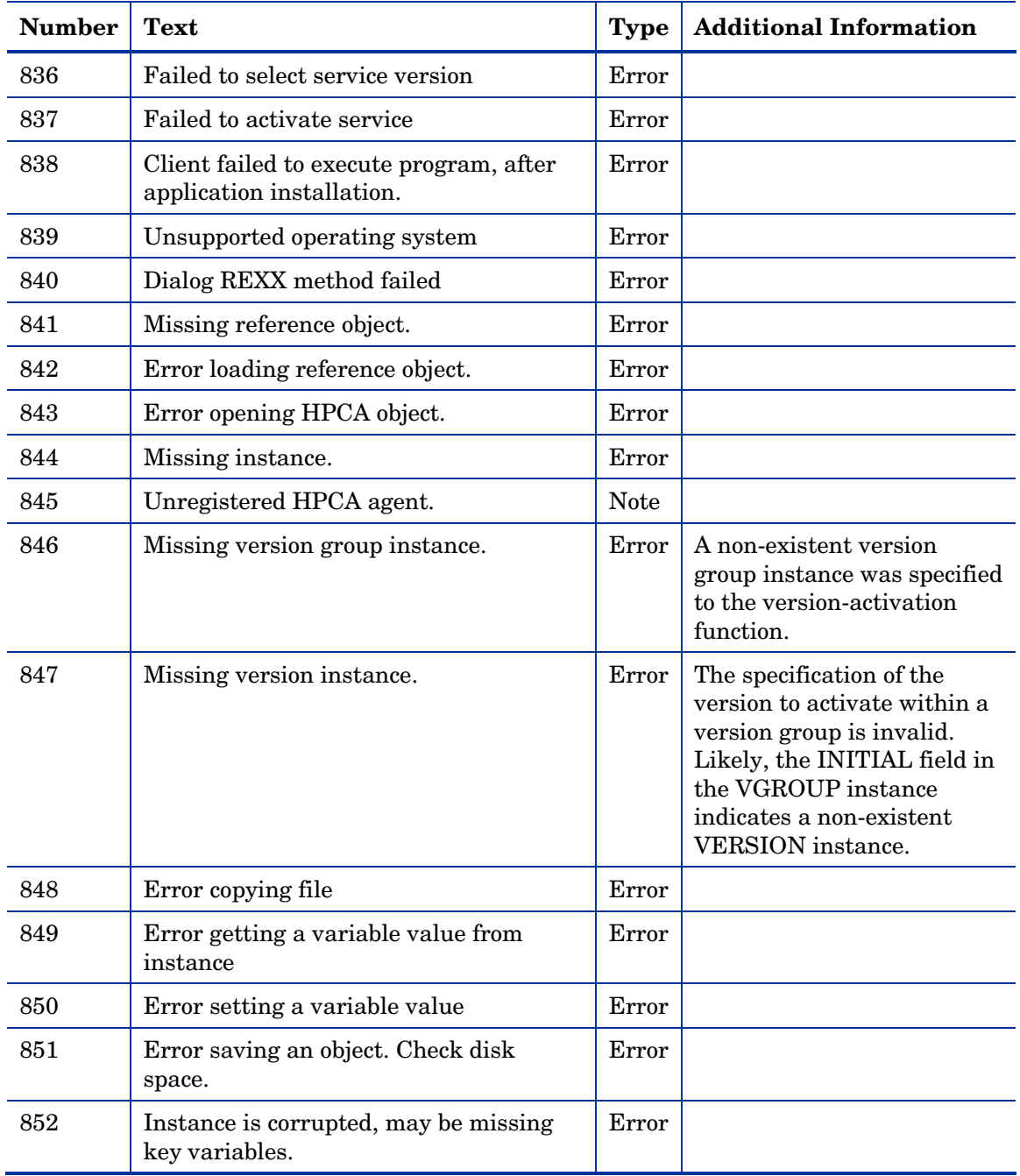

<span id="page-32-0"></span>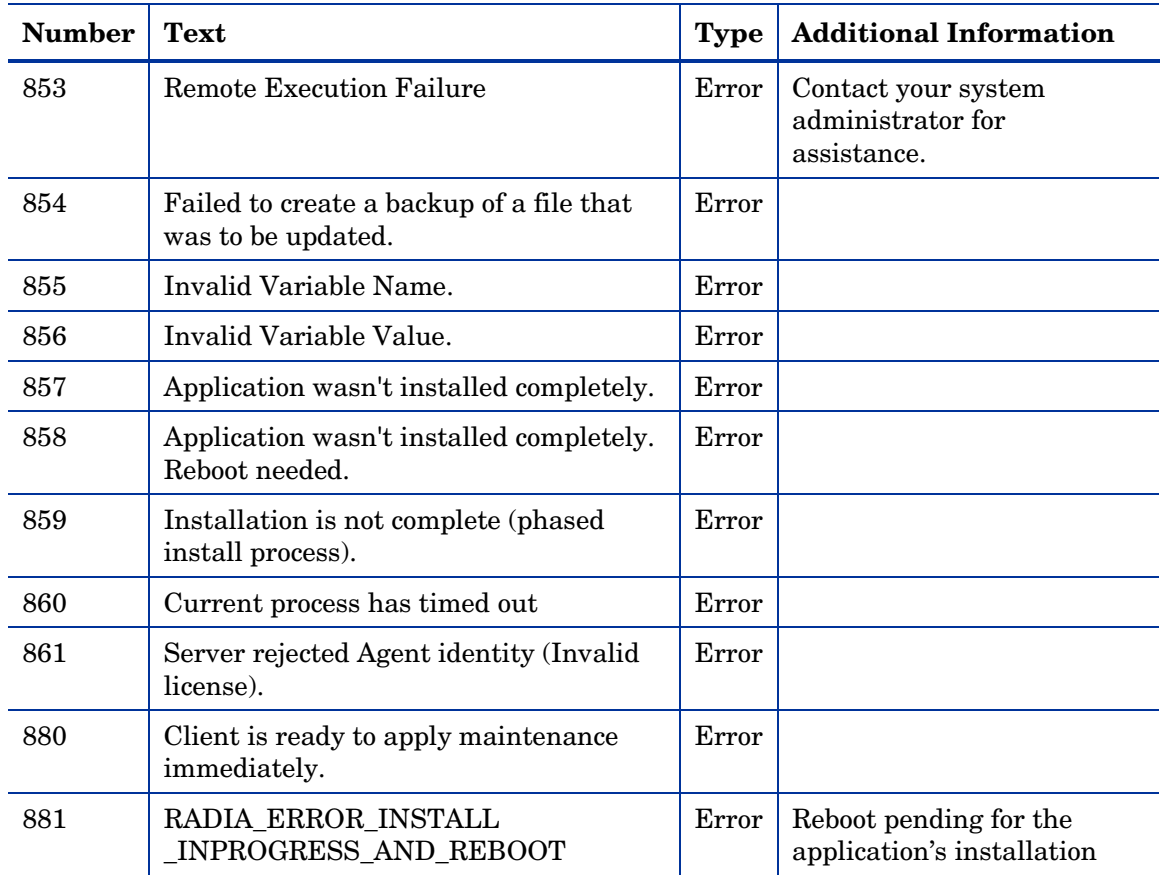

### API Errors

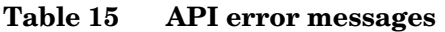

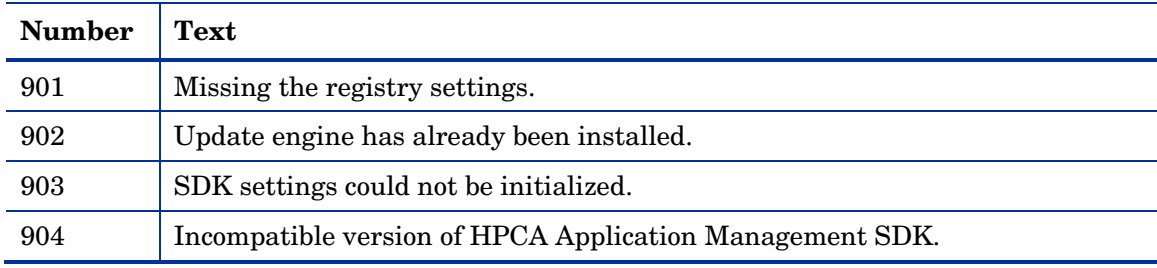

## SAP Error Messages

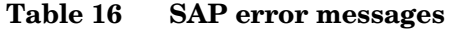

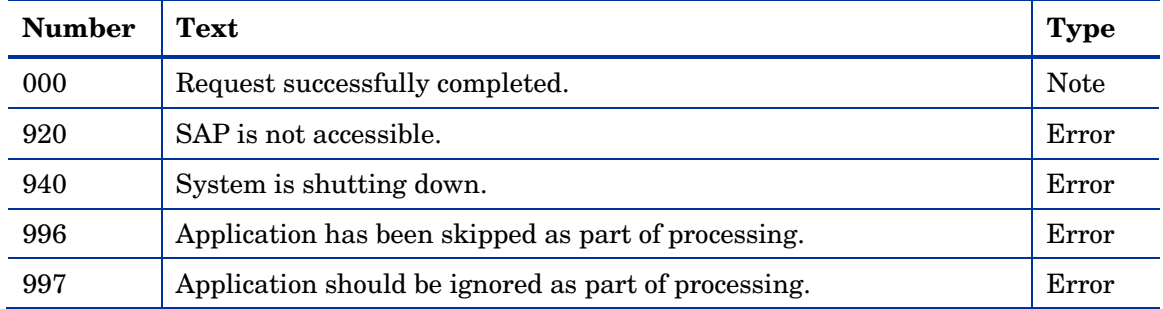

# Index

### A

- API error messages, 33
- Application Manager, 10

Application Manager agent. *See* Application Manager

Application Self-service Manager, 10

Application Self-service Manager agent. *See* Application Self-service Manager

### $\subset$

catalog processing messages, 18

Configuration Server, 11, 12, 19 troubleshooting, 14

Configuration Server Database, 11, 12, 18, 22, 26, 27 troubleshooting, 14

connect process, 12

conditions, 12

connect type

manual, 11

notify, 11

timed, 12

CONTROL variable, 24

copyright notices, 2

CSDB. *See* Configuration Server Database

customer support, 5

### D

default directory

UNIX log files, 14 Windows log files, 14 documentation updates, 4

#### E

Error message, description, 13

external data-download messages, 21

#### H

- HP Client Automation Application Manager agent. *See* Application Manager
- HP Client Automation Application Self-service Manager agent. *See* Application Self-service Manager
- HP Client Automation Configuration Server. *See* Configuration Server
- HP Client Automation Configuration Server Database. *See* Configuration Server Database
- HP Client Automation Inventory Manager agent. *See* Inventory Manager

HPCA agent processing error messages, 23

HPCA agents, 10

Application Manager, 10 Application Self-service Manager, 10 Inventory Manager, 10

HPCA Core, 11

HPCA management applications products, 10

HPCA Satellite, 11

### I

INITIAL field, 32 internal error messages, 29 invalid data error messages, 22 Inventory Manager, 10 Inventory Manager agent. *See* Inventory Manager

#### L

legal notices copyright, 2 restricted rights, 2 warranty, 2 log files, 14 default directory, 14 UNIX, 14 Windows, 14

#### logs

RADAPI, 14 RADCONCT, 14 RADPINIT, 14

#### M

manual connect, 11 message categories, 12 message details Error, 13 Note, 13 message logs, 14 RADAPI, 14 RADCONCT, 14 RADPINIT, 14 message types, 13 Error, 13

#### Note, 13

messages API errors, 33 catalog processing, 18 external data-download, 21 HPCA agent processing errors, 23 HPCA internal errors, 29 invalid data error, 22 method execution errors, 27 SAP errors, 34 server errors, 27 SSL errors, 28 CA certificate, 28 CA public key, 28 transmission error, 19 user exception, 21 user interface errors, 25 HPCA UI Agent, 25 UI message, 25 UI Server, 25 UI socket, 25 XML Parser, 25 verification errors, 26 method execution error messages, 27 methods, defined, 27

#### N

Note message, description, 13 notify, 11

#### R

RADAPI.LOG, 14 RADCONCT.LOG, 14 RADPINIT.LOG, 14 restricted rights legend, 2

### S

SAP error messages, 34 Secure Sockets Layer error messages, 28 server error messages, 27 SSL error messages, 28

### T

technical support, 5 timed connection, 12 transmission error messages, 19 troubleshooting, 14

### $\cup$

UNIX log files directory, 14 updates to doc, 4 user exception messages, 21 user interface error messages, 25

### V

verfication error messages, 26 VGROUP class, 24 VGROUP instance, 32

### W

warranty, 2 Windows log files directory, 14

### Z

ZOBJCRC variable, 22 ZOBJDATE variable, 22 ZOBJID variable, 22 ZOBJTIME variable, 22 ZRSCCFIL variable, 22 ZRSCSIZE variable, 22